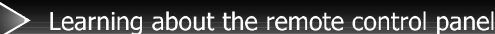

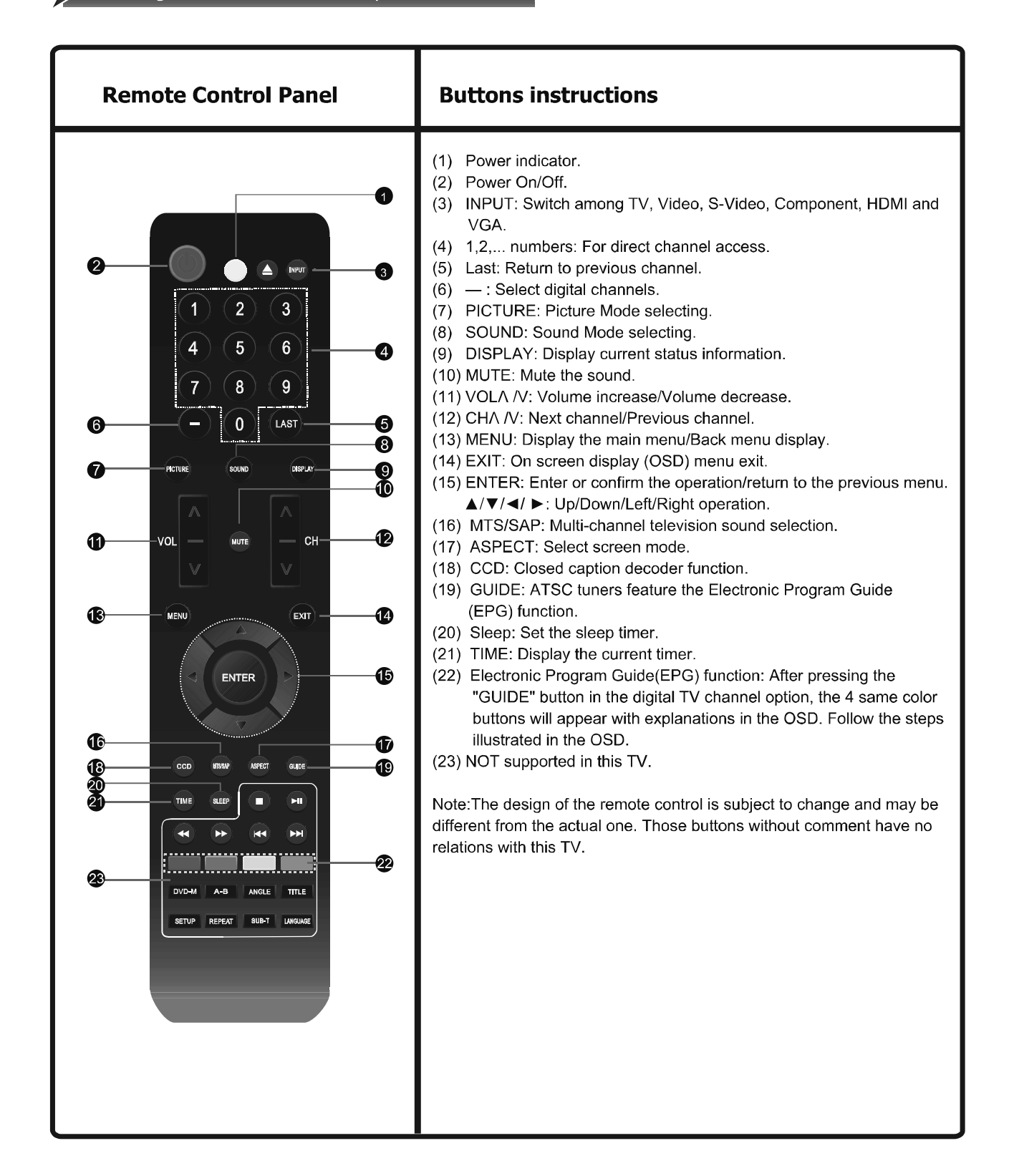

# **Using the Remote Control**

## Quick starts

 $\Box$ 

#### **Basic Operation**

Power ON/OFF

- 1. Connect the TV to a power outlet. If the power indicator is red, it means that the TV is switched off. Press the Power button on the front control or on the remote control to switch on the TV. Once the Power button is switched on, the power indicator will be displayed as blue. Several seconds later, the TV picture will be displayed on the screen.
- 2. Press the Power button on the front control or on the remote control to turn the TV off temporarily.
- 3. Always remove the AC power plug from the outlet when not using this TV for a long period of time.

#### Signal source selection

Press the [INPUT] button to select TV, AV, S-Video, Component, VGA and HDMI inputs. There are two ways to select the source: One is to press the [INPUT] button continuously, while the other is to use the [ARROW] and [ENTER] buttons to confirm the source.

Select channels

Please use [CHA / CHV] button on the remote panel to select channels. [CHA] indicates channel number up; [CHV] indicates channel number down. Press [CHA / ChV] button on the side panel of the TV to select the channels. If you want to choose any of the skipped channels, press the number directly.

Use [Mute] button

Press the [Mute] button to mute the sound. Press the [Mute] button again to resume the sound.

Select picture modes

Press the [PICTURE] button to select the picture mode from four options: Standard, Cinema, User or Vivid. You can adjust the picture mode based upon your personal preference.

Select sound modes

Press the [AUDIO] button to select sound modes from Standard, Speech, User or Music.

Select screen modes

Press the [ASPECT] button to select from five zoom modes: Wide, Normal, Zoom, Cinema or Dot-to-Dot.

Use [GUIDE] button Press the [GUIDE] button to display features of the ATSC program and the EPG function.

Use [DISPLAY] button Press the [DISPLAY] button to view current source information.

Use **IEXITI** button Press the [EXIT] button to exit the OSD menu.

# **Using the Remote Control**

### **Quick starts**

 $\Box$ 

Select channels by numbers To select a channel: Press the channel number you would like to go to. For example, to select channel number 120, press buttons 1, 2 and 0, respectively and then press [ENTER] to confirm.

Use [MENU] button Press the [MENU] button to display the TV OSD menu.

Use [LAST] button Press the [LAST] button to return to the previous channel.

Use [ENTER] button Press the [ENTER] button to select a particular item.

Adjust Volume Press [VOLA / VOLV] button to adjust the volume.

Use [CCD] button

Press the [CCD] button to change the CCD mode. Using this button will set the Closed Caption mode when viewing a DTV or TV channel.

Note: Set the default Closed Caption setting for all channels in the Menu. For ATV the options are CC1, CC2, CC3, CC4, TEXT1, TEXT2, TEXT3, TEXT4 or Off. For DTV, the options are from Service1 to Service6 or Off.

Use [MTS/SAP] button Press the [MTS/SAP] button to change the sound mode (Mono, Stereo, SAP). This button will select the MTS options of Stereo, SAP, or Mono in TV mode, alternate audio channels, and when available, in DTV mode.

Use [SLEEP] button Press the [SLEEP] button repeatedly to set the sleep time, which can be set to: 10 Mins, 20 Mins, 30 Mins, 40 Mins, 50 Mins, 60 Mins, 90 Mins, 120 Mins or Off.

Use [TIME] button Press the [TIME] button to display the current time.

# > Using the Channel Menu

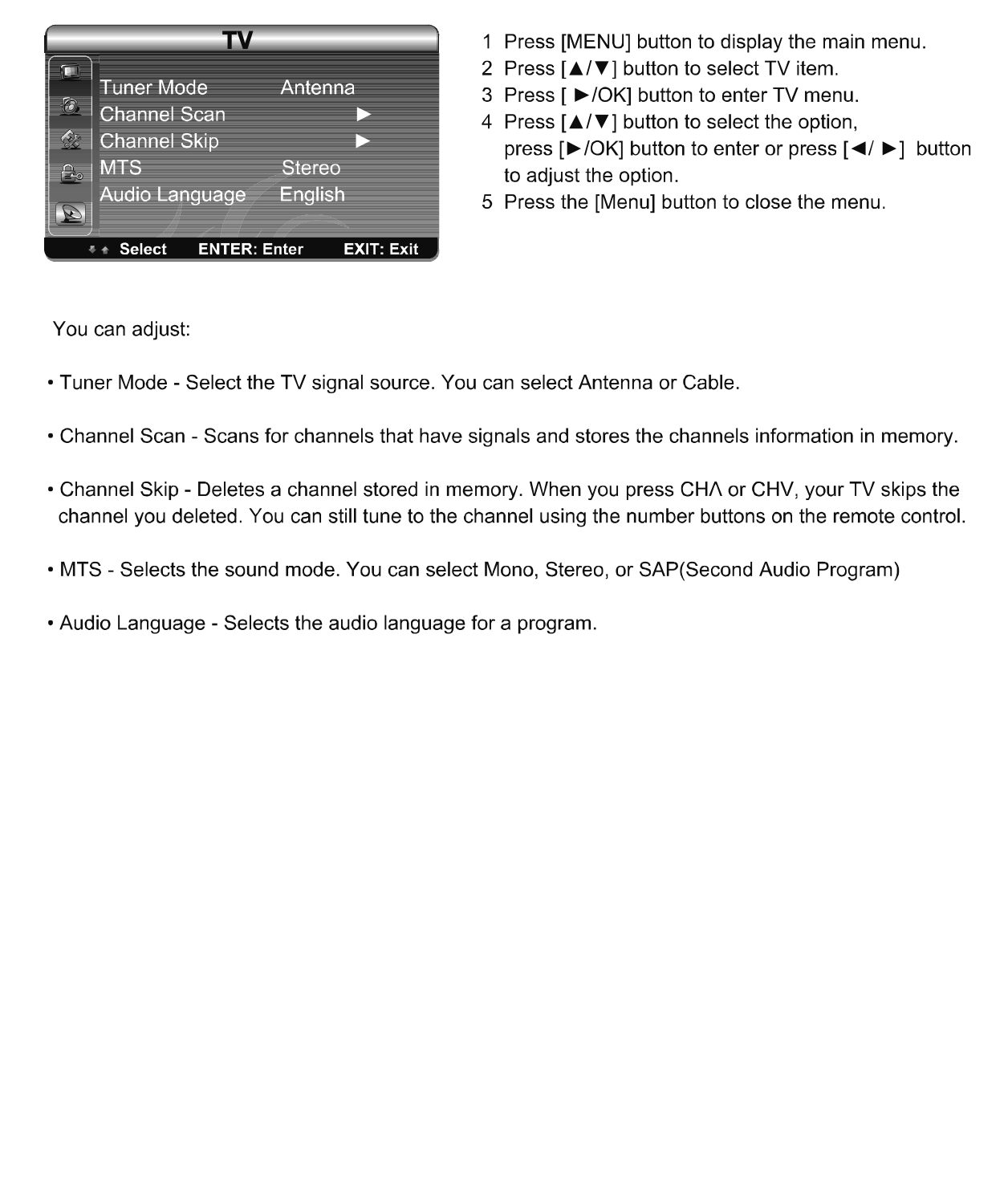

# Using the Video Menu

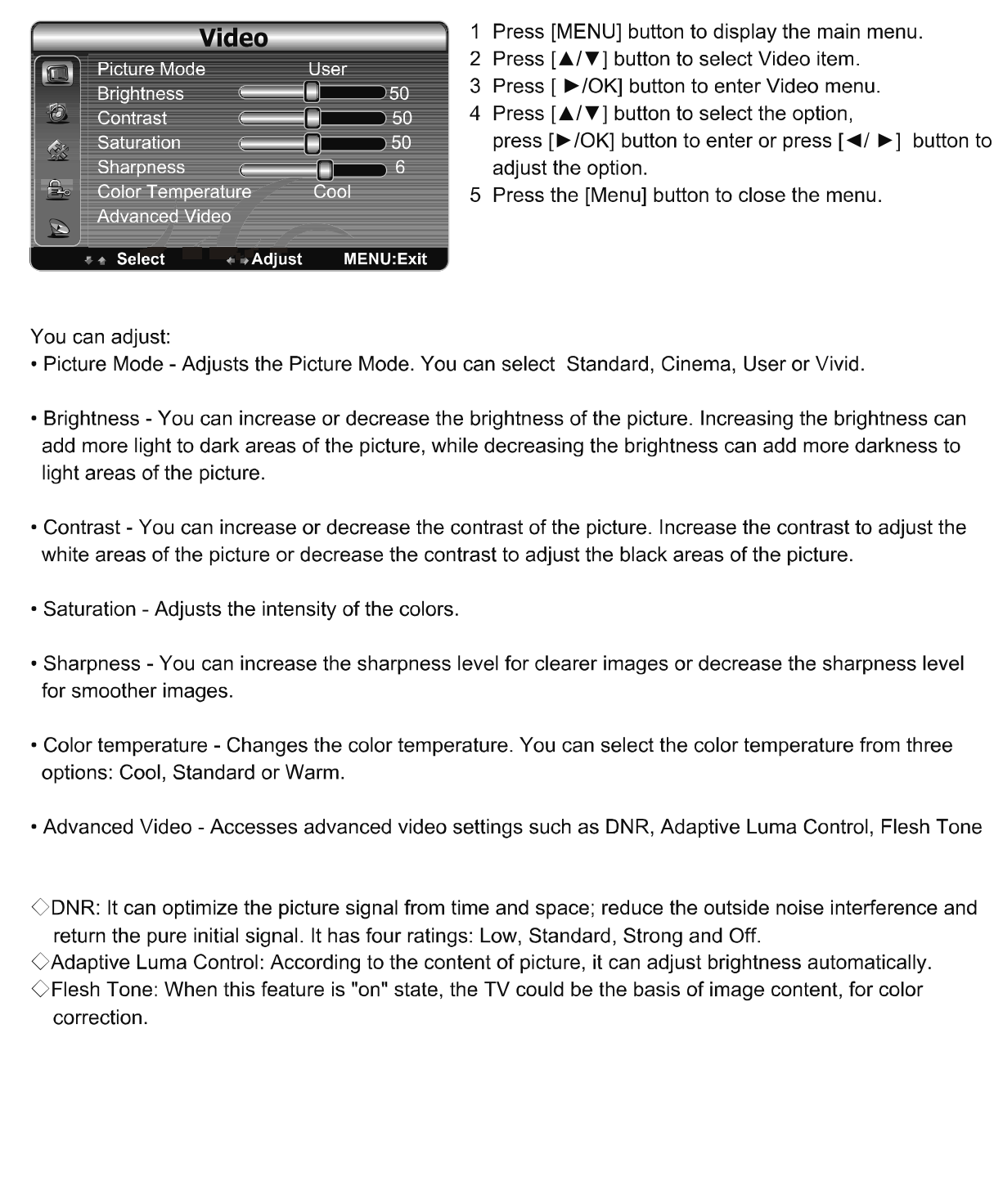

# > Using the Audio Menu

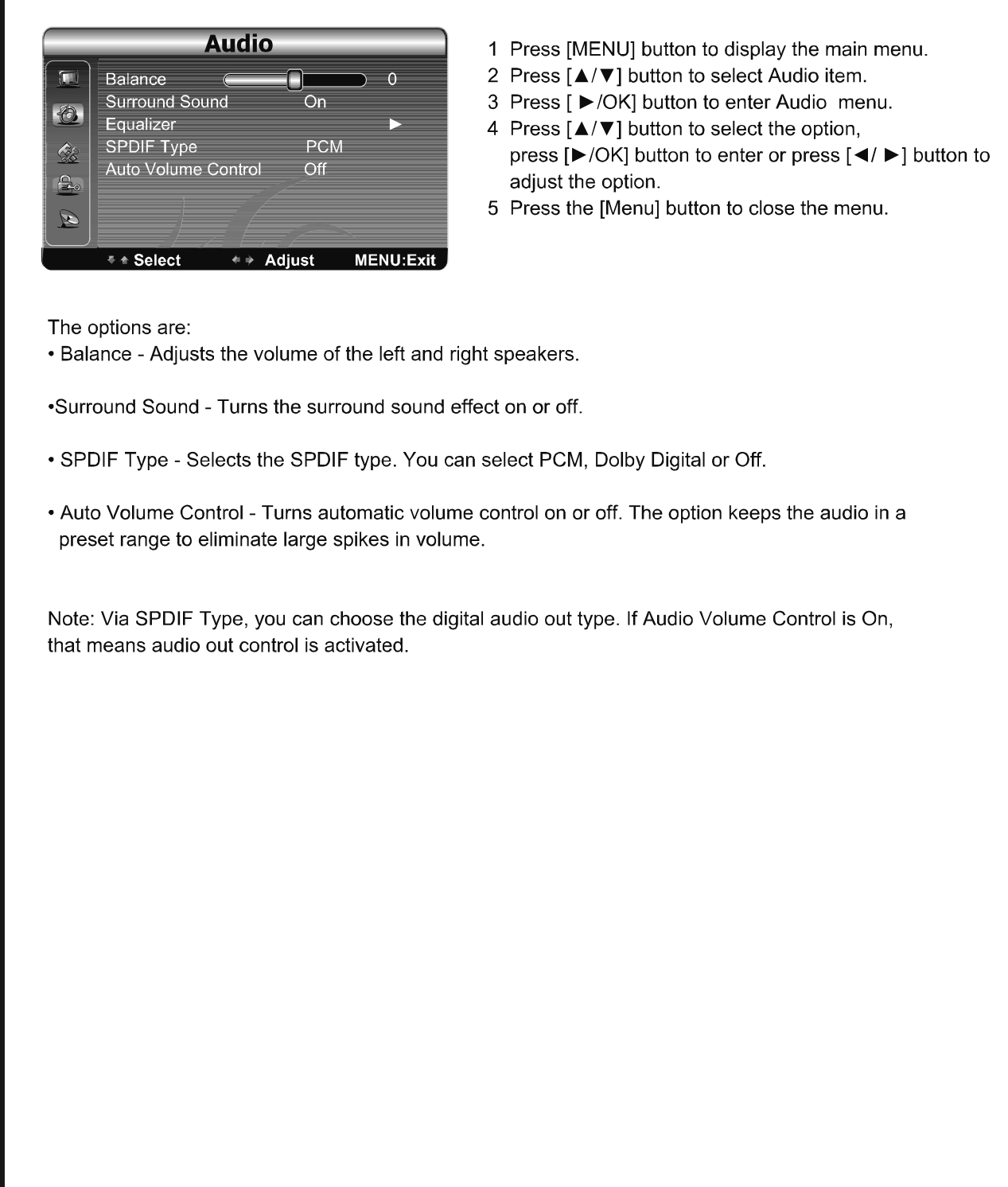

 $>$  Using the Setup Menu

# **Setup** 1 Press [MENU] button to display the main menu. 2 Press [▲/▼] button to select Setup item. OSD Language English 3 Press [ ▶/OK] button to enter Setup menu. OSD Timeout 60sec On **DPMS** 4 Press [▲/▼] button to select the option,  $684$ **Time Setup** press [▶/OK] button to enter or press [◀/ ▶] button to Caption adjust the option. **Reset Default** 5 Press the [Menu] button to close the menu. \* \* Select ENTER: Enter **EXIT: Exit** • OSD Language - Use the right or left arrow button to choose the OSD Language among English, Spanish and French. • OSD Timeout - Set OSD display time • DPMS - This is a good function for a computer monitor. When DPMS is on, the computer will control the screen on or off. For example, if the computer is in sleep mode, the screen will be switched off. If the computer is activated, the screen also is activated. • Time Setup - You can set up the exact time by yourself. You can also set up Sleeper Time and Auto Sleep Time. • Caption: There are three items in it - Analog Closed Caption, Digital Closed Caption and Digital Caption Style. Analog Closed Caption: CC1, CC2, CC3, CC4, TEXT1, TEXT2, TEXT3, TEXT4. Digital Closed Caption: Service1, Service2, Service3, Service4, Service5, Service6. Digital Caption Style: There are two Caption Styles. One is the automatic function set as the broadcaster, while the other is the custom style where you can adjust the font size, color, opacity, background color etc., accordingly. • Reset Default - Every TV has its original setting before leaving the factory. So this function helps you restore these settings.

## $\geq$  Using the Parental Menu

 $\Box$ 

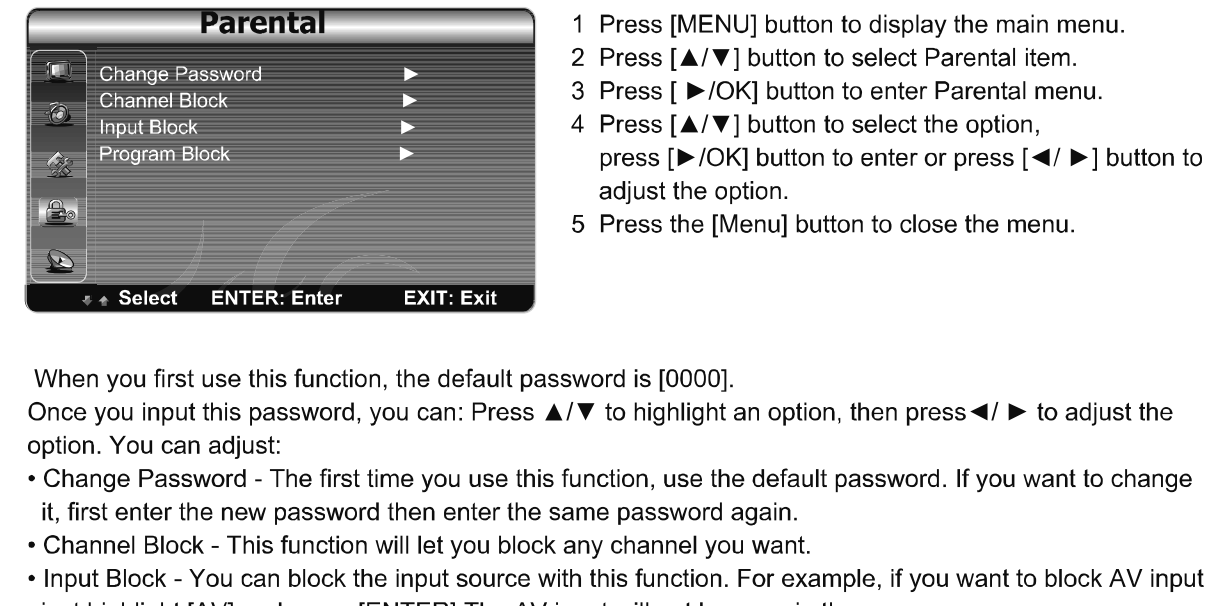

just highlight [AV] and press [ENTER]. The AV input will not be seen in the screen.

. Clean All - This function will let you clean all the channels stored on this TV.

Note: If you choose this function, all the programs you preset will be lost.

• Program Block-A. Rating Enable is on

- B. U.S. TV Ratings: You can choose TV ratings according to the illustration on the screen.
- C. The settings for U.S. Movie Ratings, Canada (English) Ratings and Canada (French) Ratings follow Step B.

If you want to block the unrated program, please turn on this function.

Following is the description of these ratings.

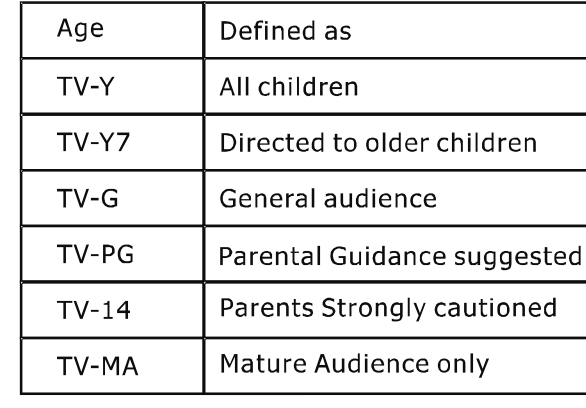

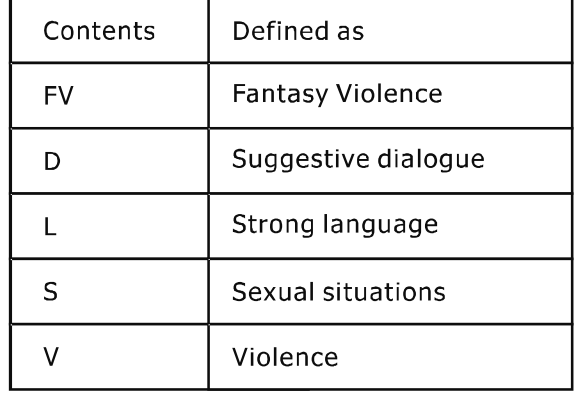

## > Using the Parental Menu

 $\Box$ 

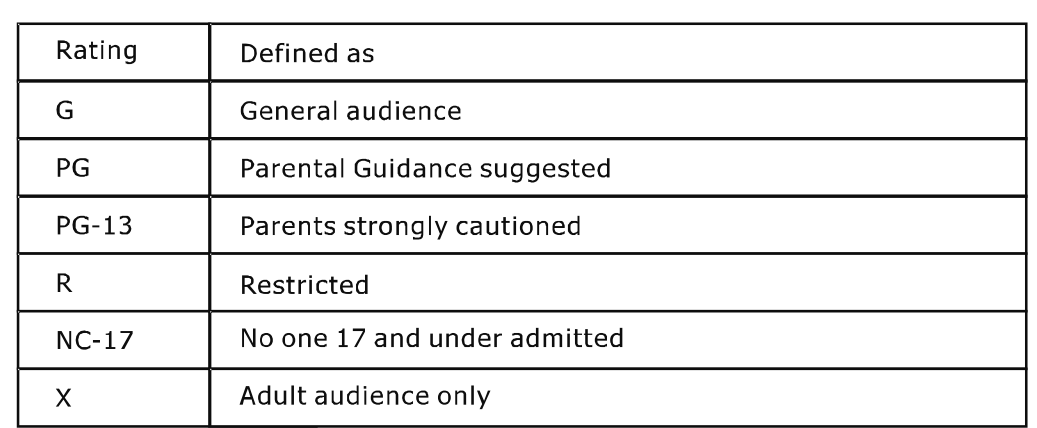

### **About Canada (French)**

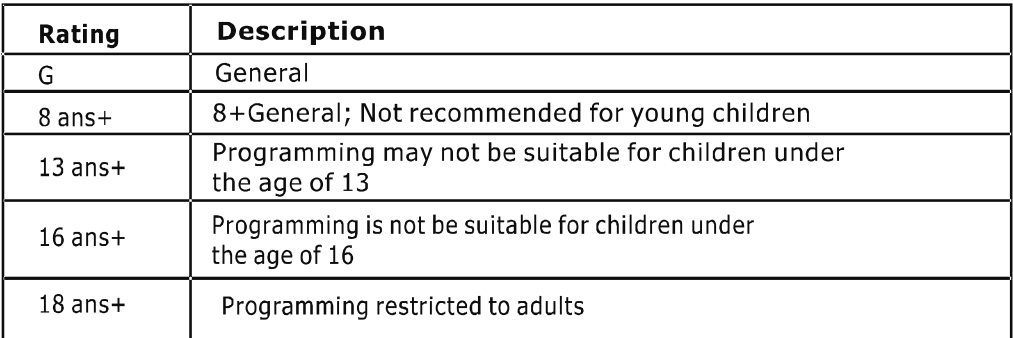

### **About Canada (English)**

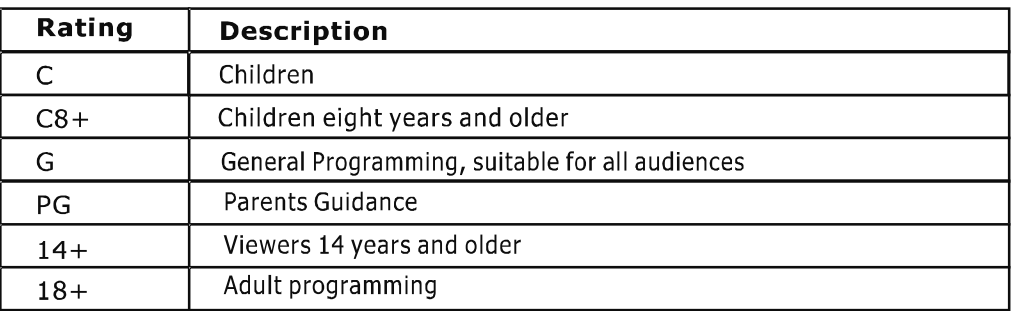

NOTE: As you block rating, all rating higher than the ones you select are blocked as well. For example, if you choose to block the MPAA rating R, the higher ratings, NC-17 and X, are automatically blocked too

## > Hotel Menu Description

Follow "MENU" -> "AUDIO" -> "BALANCE (setting is 0)", Input " 548 "by remote control to open hotel menu.

 $\Box$ 

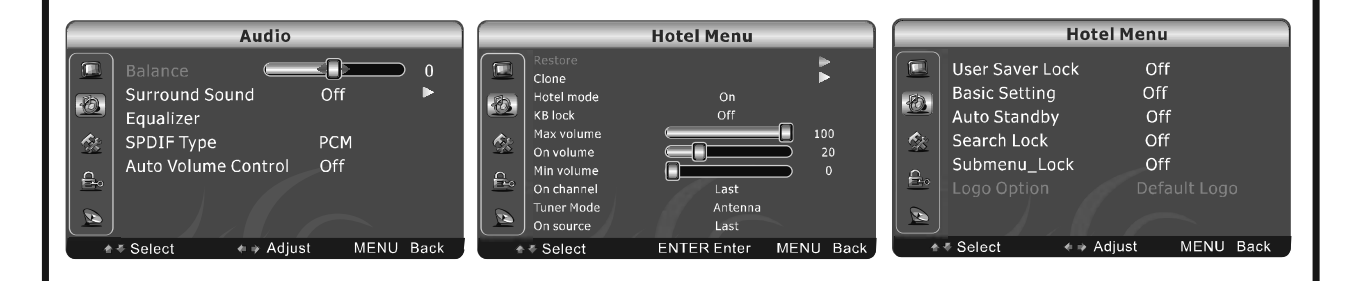

- 1. Use UP/DOWN arrow button on remote control to select hotel menu function.
- 2. Use LEFT/RIGHT arrow button on remote control to change setting.
- 3. Use OK button on remote control to confirm setting.
- 4. Use EXIT button on remote control to exit hotel menu.

Following content is description of every function in Hotel menu. Please refer to above picture.

#### 1. Restore

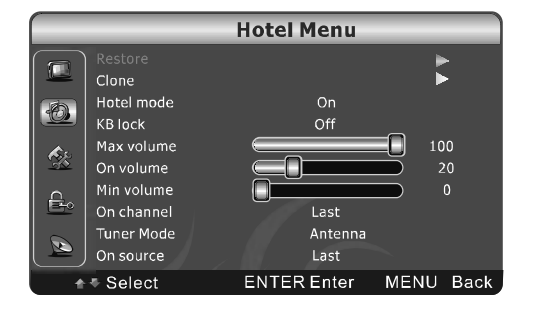

2. Clone

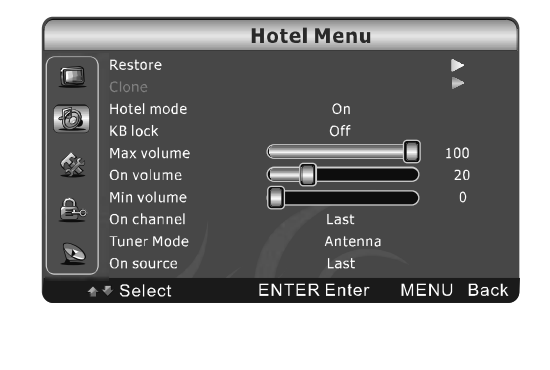

Function: Clone the desired TV setting from the USB flash driver to this TV.

1.1. Turn a new TV on and insert the USB flash driver, with "HOTEL.bin" file in , to service port on the TV.

1.2. Use UP/DOWN arrow button to highlight "Restore" and press OK button to clone the setting. Hotel menu will exit automatically when finish restore.

1.3. Remove USB flash. Turn the TV off and Turn it on again to check the setting.

Function: Clone the desired TV setting from the USB flash driver to this TV.

1.1. Turn a new TV on and insert the USB flash driver, with "HOTEL bin" file in , to service port on the TV.

1.2. Use UP/DOWN arrow button to highlight "Restore" and press OK button to clone the setting. Hotel menu will exit automatically when finish restore.

1.3. Remove USB flash. Turn the TV off and Turn it on again to check the setting.

#### > Hotel Menu Description  $\Box$ 3. Hotel Mode **Hotel Menu** Function: Enable or Disable the setting in hotel menu. Restore  $\overline{\phantom{a}}$  $\Box$ • Select "ON" to enable the functions. Clone • Select "OFF" to disable the functions.  $\bigcirc$ Ω  $\hat{\mathcal{L}}$  $\mathop{\boxplus}\limits$ D MENU Back  $\leftrightarrow$  Adjust + + Select 4. KB Lock **Hotel Menu** Restore Function: Enable or Disable the Key function.  $\blacktriangleright$  $\overline{1}$ Clone • Select "ON", key button doesn't work when customer Hotel mode  $On$ 8 press it on the front of TV frame. Max volume 100  $\hat{\mathbf{C}}$ • Select "OFF", key button works as normal TV when On volume 20  $\mathbf{0}$ Min volume customer press it on the front of TV frame. £.  $\overline{\mathsf{Last}}$ On channel Tuner Mode Antenna Ø On source Last MENU Back ⊕ Select ← Adjust 5. Max Volume **Hotel Menu** Restore  $\overline{\phantom{a}}$  $\Box$ Function: Control the max volume that can be adjusted by Clone Hotel mode On customer.  $\circledast$ KB lock Setting range is from 0 to 100.  $\triangle$ On volume  $20$ Min volume  $\theta$ On channel  $\overline{2}$ Tuner Mode Antenna Ø On source Last MENU Back + # Select  $\leftrightarrow$  Adiust 6. On Volume **Hotel Menu** Restore  $\overline{a}$  $\Box$ Clone Force the default volume when turn the TV on. Hotel mode 40 KB lock Setting range is from 0 to 100. Max volume 100  $\mathcal{L}_k$ Min volume  $\mathsf{P}$ On channel Tuner Mode Antenna D On source Last MENU Back ∗ Select + → Adjust

#### > Hotel Menu Description

 $\Box$ 

### 7. Min volume

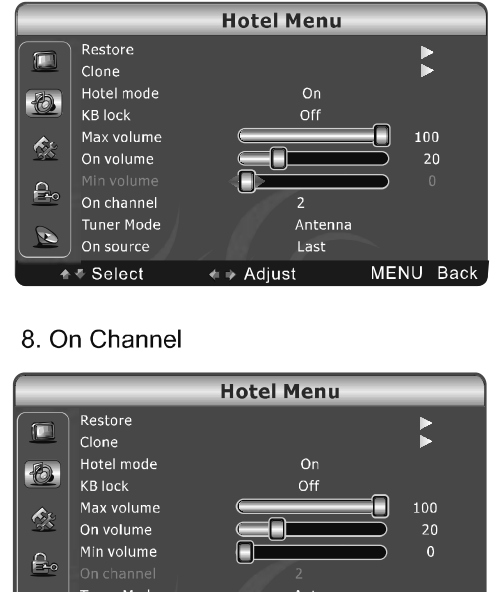

# + + Select

On source

Ŵ.

#### 9. Tuner Mode

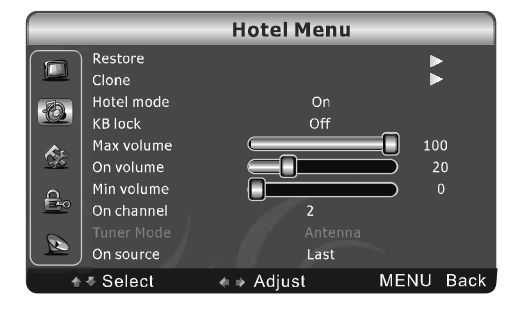

 $\leftrightarrow$  Adjust

Last

MENU Back

#### 10. On Source

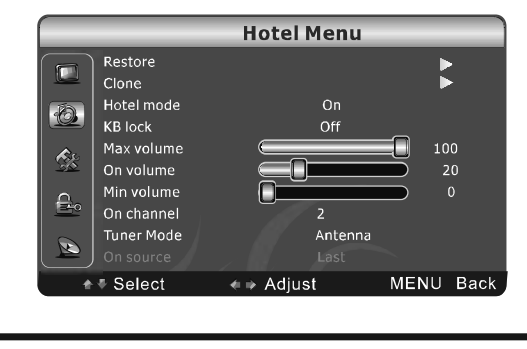

Function: Control the min volume that can be adjusted by customer.

Setting range is from 0 to 100.

Function: Force the default channel when turn the TV on. It is available only when the "ON SOURCE" setting is "TV".

• Setting range is from 1 to 135 in cable model.

• Setting range is from 2 to 69 in Antenna model. LAST means TV will show the last watch channel when turn TV on again.

Function: Select cable or antenna. It is available only when the "ON SOURCE" setting is "TV" and On Channel setting isn't "Last".

- · Select Cable to enable cable model.
- Select Antenna to enable antenna model.

Function: Force the input source when turn the TV on. Setting range includes all input sources and LAST. LAST means TV will show the last watch source when turn TV on again.

### > Hotel Menu Description

 $\Box$ 

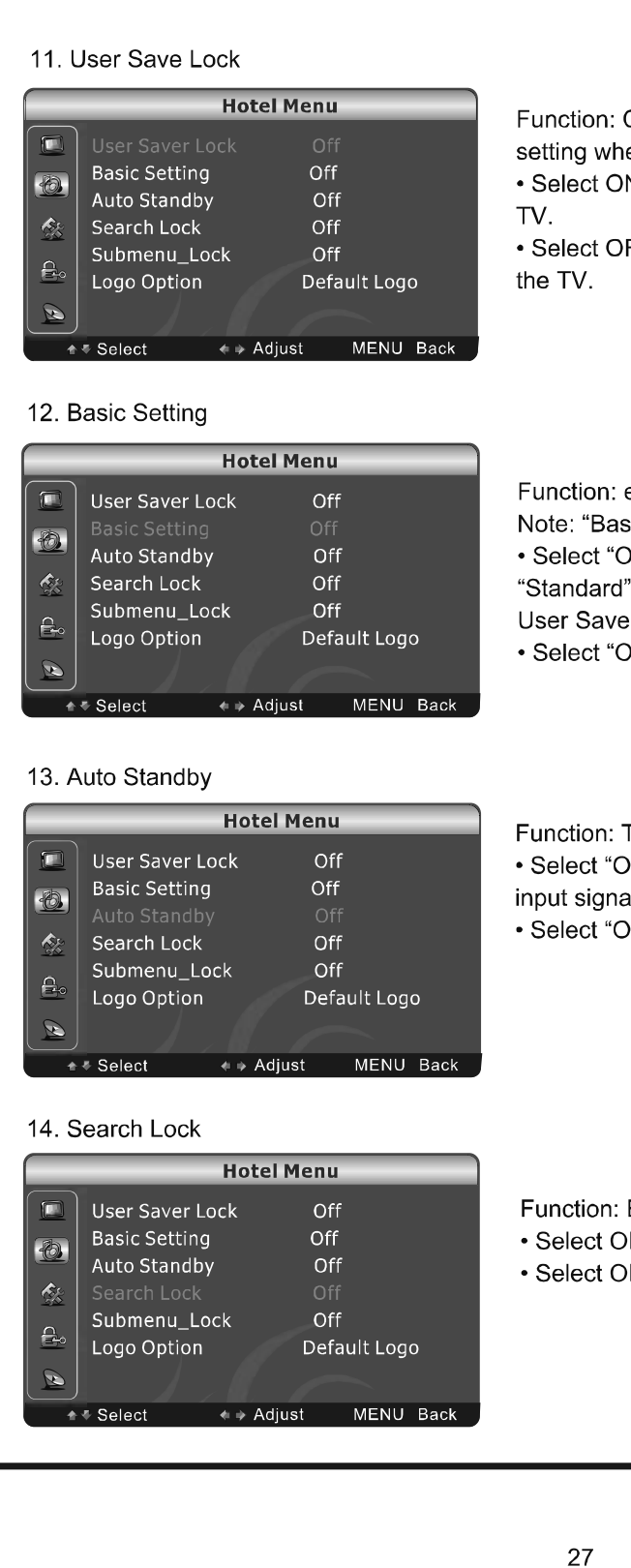

Control to restore the customer setting or default en turn on the TV.

N to restore the default setting when turn on the

FF to restore the customer setting when turn on

enable or disable standard mode setting.

sic setting" is prior than "User save lock" function. N" to force video mode, audio mode to

mode and Zoom to "Wide" mode. And disable Lock function.

**PFF**" to disable the function.

TV Power management.

M" to turn TV off after 15 minutes if there is no al.

NFF" to turn TV on all the time.

Enable or disable channel scan function.

N to enable channel scan function.

FF to disable channel scan function.

# > Hotel Menu Description

 $\Box$ 

#### 15. Submenu Lock

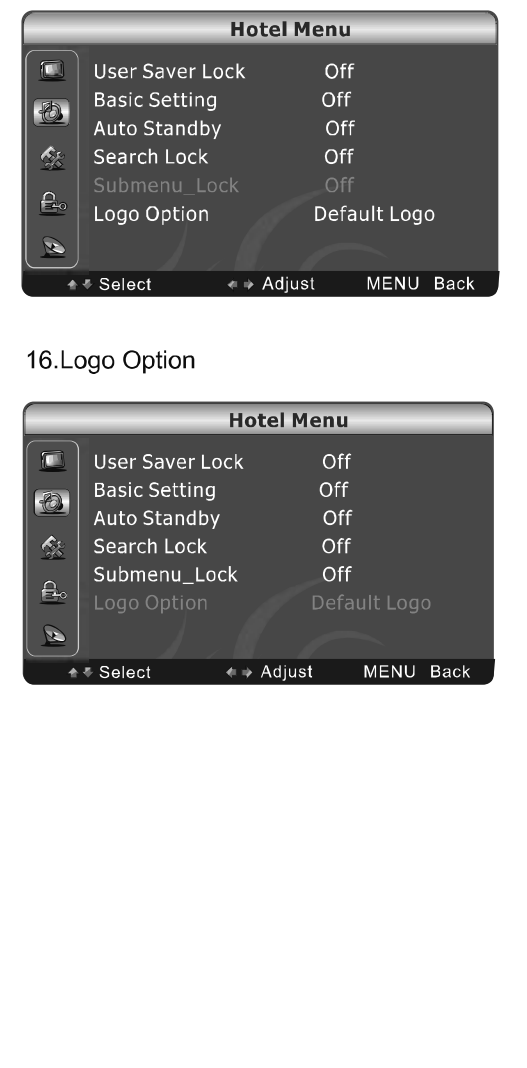

Function: Enable or disable advance setting in picture menu.

- Select ON to disable advance setting in picture menu.
- Select OFF to enable advance setting in picture menu.

Function: Select type of Logo when turn TV on. Range includes "Default Logo", "No Logo", "welcome" and "Hisense".

## **Appendix**

## > Trouble shooting

 $\Box$ 

When there is something wrong with your TV, you can try turning off the TV and then restart it. You can also operate according to the following chart. If the problem still cannot be solved, please contact the professional technicians.

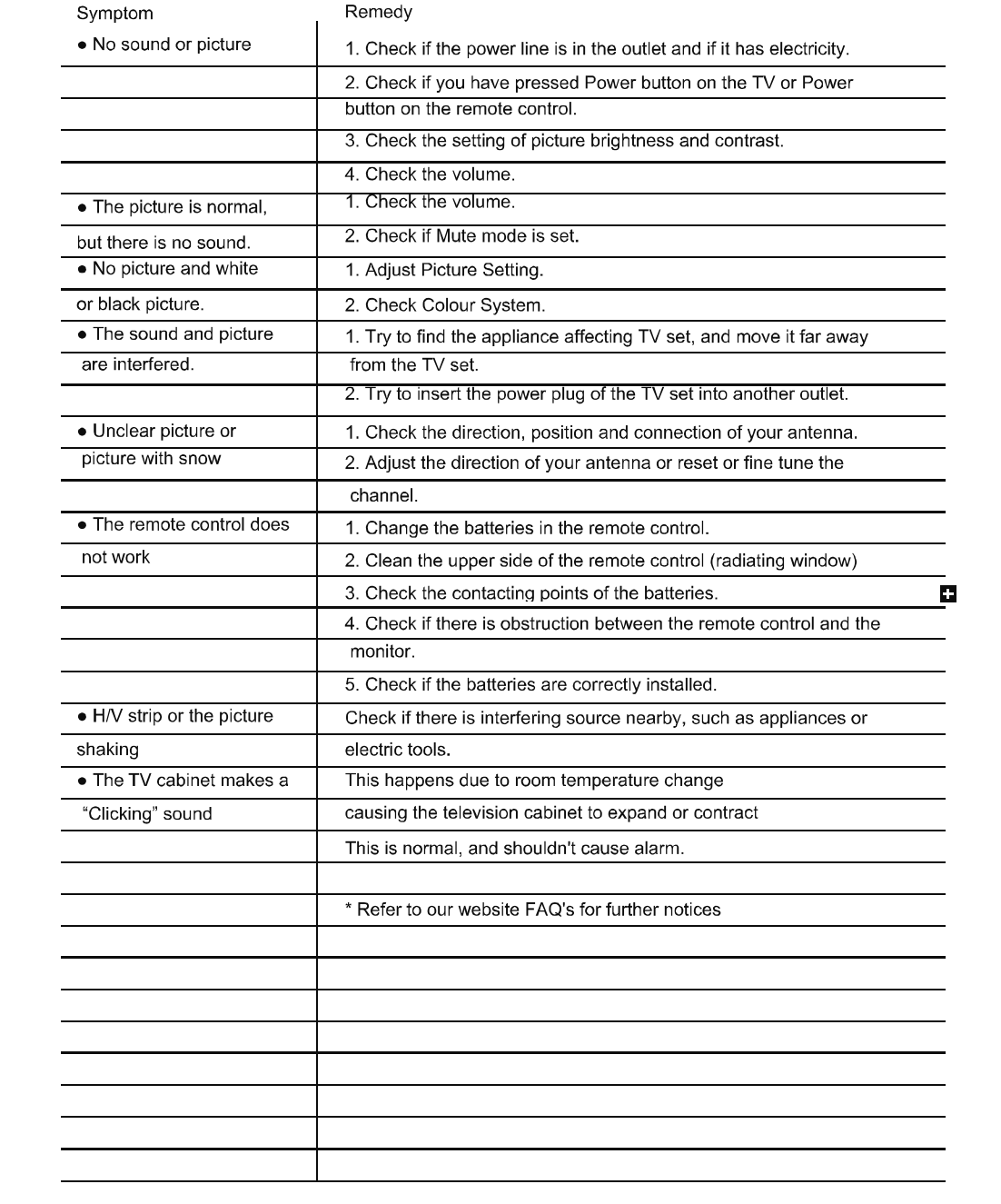

# **Appendix**

> Specifications

 $\Box$ 

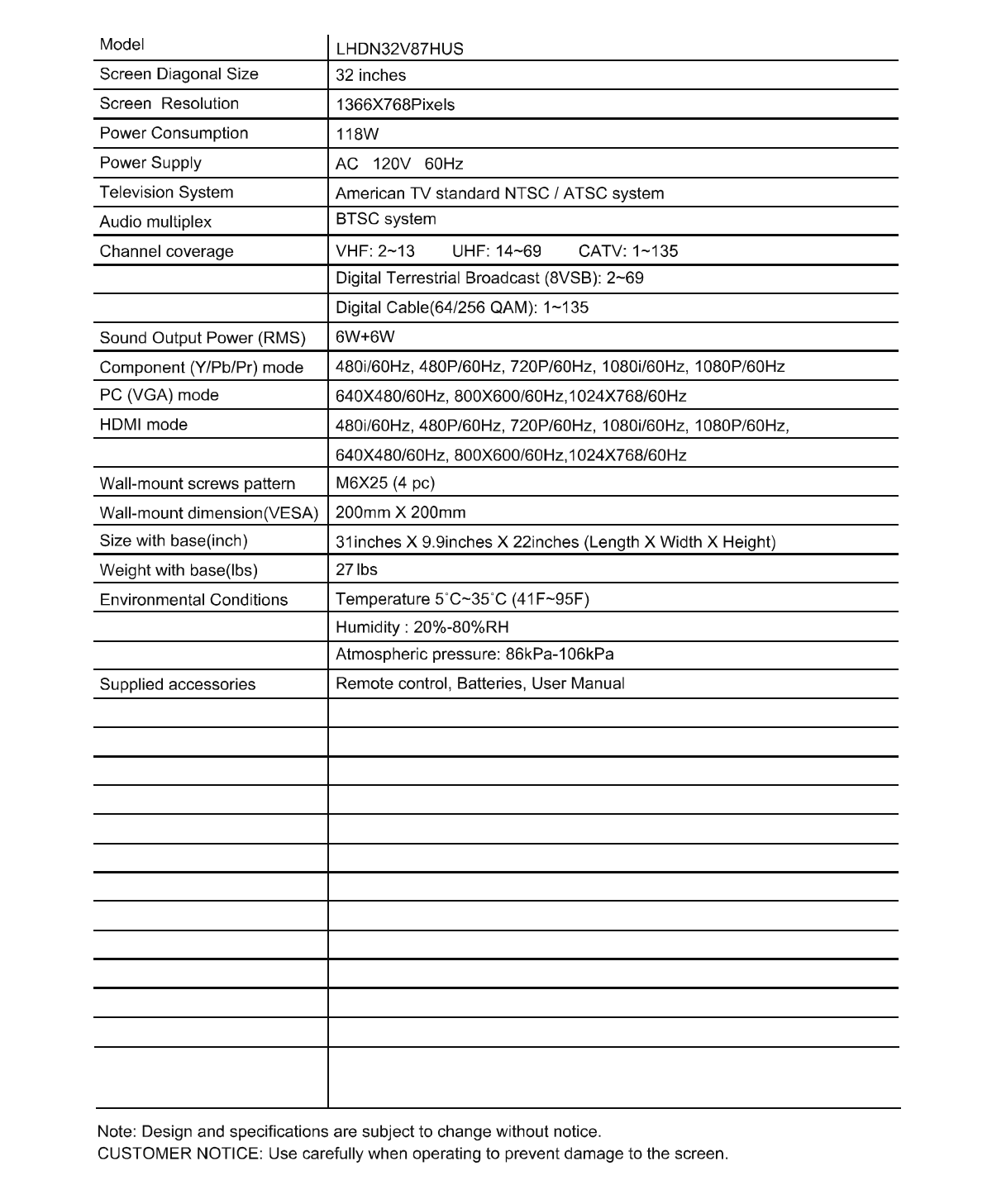

30